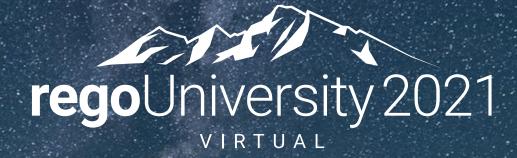

### Data Model | Intermediate

Your Guides: Luis Palacios & Dave Matzdorf

- Take 5 Minutes
- Turn to a Person Near You
- Introduce Yourself
- Business Cards

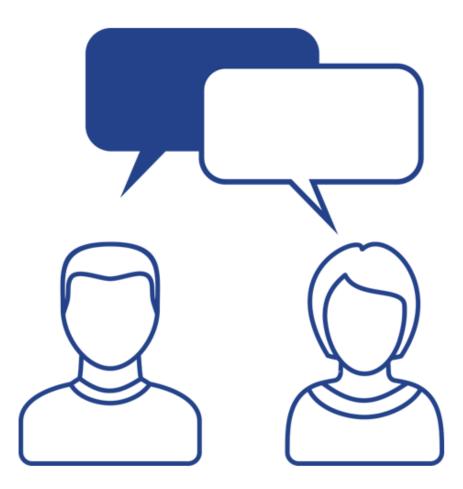

- INV\_INVESTMENTS now stores custom investment types, can be filtered by ODF\_OBJECT\_CODE
- Blueprints are stored in ODF\_BLUEPRINTS and ODF\_ABSTRACT\_BLUEPRINTS
- Roadmaps stored in:
  - RDM\_ROADMAPS
  - RDM\_ROADMAP\_ITEMS

### Agenda

- Investment Tables
  - Allocations, Actuals, ETCs
  - Cost Plans
  - Risk, Issue, Change Requests
  - Baselines
  - Status Reports
  - Datawarehouse
- Admin Activities and System Settings
  - Financial Processing
  - Time Slice Settings
  - Datawarehouse
  - Job Schedules

- INV\_INVESTMENTS now stores custom investment types, can be filtered by ODF\_OBJECT\_CODE
- Blueprints are stored in ODF\_BLUEPRINTS and ODF\_ABSTRACT\_BLUEPRINTS
- Roadmaps stored in:
  - RDM\_ROADMAPS
  - RDM\_ROADMAP\_ITEMS

# Part I: Investment Tables

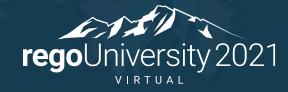

#### Investment Base Tables

- Investments and Projects:
  - INV\_INVESTMENTS
  - PRTASK
  - PRTEAM
  - PRASSIGNMENT
- Timesheets
  - PRTIMESHEET
  - PRTIMEENTRY
- Financials
  - PPA\_WIP
  - PPA\_WIP\_VALUES

#### Investment Base Tables

 Exercise: Project Task Assignments Actuals and ETCs By Month – Multidimensional

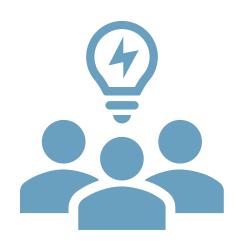

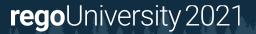

### Cost Plans

- Cost Plans
  - FIN\_PLANS
  - FIN\_COST\_PLAN\_DETAILS
- Cost Plan Details By Period are stored in Timeslices
- Exercise: Forecast and Budget By Project

### Risk, Issue, Change Requests

- Risk Issue Change table
  - RIM\_RISK\_AND\_ISSUES
  - RIM\_CHANGE\_REQUESTS
- Custom Risk Issue Change tables
  - ODF\_CA\_RISK
  - ODF\_CA\_CHANGE
  - ODF\_CA\_ISSUE

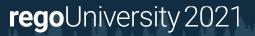

- Project Baselines
  - PRJ\_BASELINES
  - ODF\_CA\_BASELINE
- Baseline Details stored in PRJ\_BASELINE\_DETAILS for:
  - Project Details
  - Team Details
  - Task Details
  - Assignment Details

- Status Reports
  - ODF\_CA\_COP\_PRJ\_STATUSRPT
- Most Recent Status Report
  - OOTB Functions
  - Using the status and date fields

# Part IIII: OOTB Database Objects

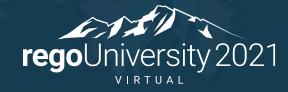

- Clarity Studio
- SQL Trace
- Data Dictionary Tables
  - USER\_OBJECTS / SYS.OBJECTS
  - USER\_TABLES / INFORMATION\_SCHEMA.TABLES
  - USER\_TAB\_COLUMN / INFORMATION\_SCHEMA.COLUMNS
- Jaspersoft reports
- Rego's Data Dictionary Extractor

## Part I: Admin Activities/System Settings

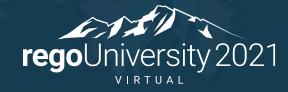

- Timeslice Settings:
  - Slice Period
  - From and Number of Periods
  - Rollover Internal and Expiration

### **Timeslices and Rollover**

• Timeslices rollover and only refresh data inside the defined range

| TIME SLICE ID 193      |  |
|------------------------|--|
| * TIME SLICE NAME      |  |
| DAILY_INCIDENT_ACTUALS |  |
| ROLLOVER INTERVAL      |  |
| Monthly                |  |
| ROM DATE               |  |
| □ 7/23/2021            |  |
| SLICE PERIOD           |  |
| Daily                  |  |
| NUMBER OF PERIODS      |  |
| 365                    |  |
| ≅ → ITEM               |  |
| Incident Actuals       |  |
| EXPIRATION DATE        |  |
| 8/23/2021              |  |

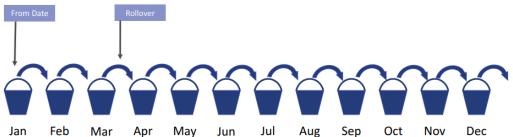

NUMBER OF PERIODS: number of buckets (12) Slice Period: Monthly

regoUniversity 2021

17

### Administration

#### • Job Schedules and Important Jobs

| Job                           | Purpose                                                                                                    |  |
|-------------------------------|----------------------------------------------------------------------------------------------------|--|
| Time Slicing                  | This job processes all configured time slices and updates discrete transactional data for the actual task assignment values, Estimate To Complete (ETC) and baselines, time sheet actuals, team and assignment data from a scenario, resource allocations to projects and resource availability.                                                                                                    |  |
| Load Data<br>Warehouse Job    | The Load Data Warehouse Job extracts data from the database, transforms the data to a denormalized format, and loads the data into the data warehouse. The frequency of this job determines the freshness of the data. This job populates dimensions, facts, and lookups in the data warehouse for stock objects and attributes and any custom objects and attributes that have been explicitly enabled for inclusion in the Data Warehouse. This job also updates the Advanced Reporting domains, if you have set up Advanced Reporting with Jaspersoft. This also works with: Load Data Warehouse Access Rights Create Data Warehouse Trend Job |  |
| Rate Matrix<br>Extraction Job | This job extracts rate matrix information and refreshes the rate matrix extraction tables. Run this job each time the rate matrix and the financial properties of a project change. The Rate Matrix Extraction job is required before retrieving rates on projects. You can prepare and update the rate matrix data. While the job is running, you can use the rate matrix data.                                                                                                    |  |
| Update Report<br>Tables Job   | The Update Report Tables job is required for reports that display any of the following: monthly or weekly calendar periods; FTE amounts; and OBS level or phase grouping options. It is only required for Advanced Reporting reports that display resource skill relationships. The job populates reporting tables based on the parameters that you select when running the job. If these tables are not populated, reports dependent upon them display a 'No Data Found' message. Schedule the job to run nightly to keep the reporting tables up to date.                                                                                       |  |

### Administration

#### • Job Schedules and Important Jobs

| Job                        | Purpose                                                                                                    |
|----------------------------|----------------------------------------------------------------------------------------------------|
| Datamart Extraction<br>Job | This job extracts data from the transaction database tables and stores it in the legacy datamart reporting tables. These tables were the foundation for<br>most stock reports and were used for any legacy custom reports.<br>NBI_R_FACTS<br>NBI_RUN_LOGS<br>NBI_ROLLUP_SQL<br>NBI_RESOURCE_TIME_SUMMARY<br>NBI_RESOURCE_CURRENT_FACTS<br>NBI_PRT_FACTS<br>NBI_PRT_FACTS<br>NBI_PRT_FFM<br>NBI_PROJECT_FORECAST<br>NBI_PROJECT_CURRENT_FACTS<br>NBI_PROJECT_TIME_SUMMARY<br>NBI_FM_PROJECT_TIME_SUMMARY<br>NBI_FM_PROJECT_TIME_SUMMARY<br>NBI_EVENTS<br>NBI_DIM_OBS<br>NBI_DIM_OBS<br>NBI_DIM_CALENDAR_TIME<br>NBI_DIM_FISCAL_TIME |

- Timesheets
  - Post Timesheets Job
- Transaction Import (Invalid Transactions)
  - Post Transactions to Financials Job
- Trans Control
  - Post to WIP Job
- WIP

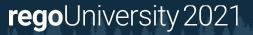

## Questions?

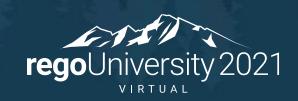

## Thank You For Attending regoUniversity

#### Instructions for PMI credits

- Access your account at pmi.org
- Click on **Certifications**
- Click on Maintain My Certification
- Click on Visit CCR's button under the Report PDU's ٠
- Click on **Report PDU's**
- Click on **Course or Training** ٠
- Class Name = regoUniversity
- Course Number = Session Number
- Date Started = Today's Date
- Date Completed = **Today's Date** ٠
- Hours Completed = 1 PDU per hour of class time ٠
- Training classes = **Technical**
- Click on I agree and Submit

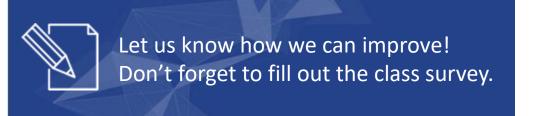

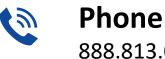

888.813.0444

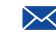

Email info@regouniversity.com

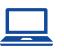

Website www.regouniversity.com

#### regoUniversity 2021